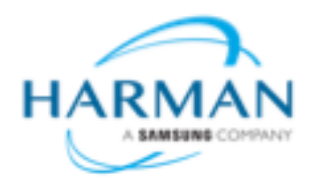

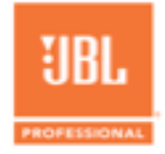

## **PRX800 V2 Firmware Update FAQ**

Current Firmware Version: 1.0.2.0 Document Created: March 01, 2019

## **What's New in the V2 Firmware Update?**

The PRX800 V2 firmware update adds a new default tuning preset with enhanced low frequencies on the PRX815 and PRX812 models. In addition, on all PRX800-series loudspeakers, except for subwoofers, the line level input sensitivity has been adjusted to provide a greater range of gain control. In the PRX800 settings dialog, you can revert the tuning back to the previous "Flat" default tuning and you can change the input sensitivity back to the previous high impedance setting.

## **How Do I Install The New V2 Firmware?**

- Make sure that you have the latest PRX Connect App from the Android Play Store or the Apple App Store.
- Open the PRX Connect app.
- Turn on your loudspeaker
- Press the Connect button on the back of the speaker until it starts to blink
- On your tablet, go to your Wifi connections and connect to your PRX Speaker "PRX.xxx.xxx.xxx"
- Once connected, go back to the PRX Connect App and the speaker should now appear in the left column as available
- Select the speaker and you can see the firmware version displayed in the lower right corner. If the version number displayed is lower than 1.0.2.0 you do not have a version of the firmware with the new V2 features<sup>\*</sup>
- Expand the Menu dropdown found in the upper left corner of the app then tap the "Firmware Update" option
- Then press Update Speakers
- Repeat these steps for each speaker in your set up.

\* PRX800-series loudspeakers began shipping from the factory with V2 firmware on 3/4/2019. If you bought your PRX800 series speakers before this date, you do not have the latest firmware. After that date, existing store inventory still may also not have the latest firmware.

## **How do I access the new tuning and input impedance settings?**

- In the PRX Connect App, drag the speaker from the left column into your System layout, and select DONE
- Click the speaker and click "settings" from the right hand panel. This will expand to show various settings for the speaker.
	- $\circ$  The New Tuning Preset option (PRX812 and PRX815 models only) will allow you to choose from "BASS" for an enhanced low end tuning or "FLAT" for a neutral response tuning.
	- $\circ$  In each of the XLR input channel strips (all PRX800 models except subwoofers) you will now find a "LO" and "HI" option this changes the Line Level Input Impedance from Low Impedance to High Impedance. Please note:
		- The HI setting was the previous default setting prior to this firmware update
		- The "LO" setting will make the default 12-o'clock setting of your Gain Knob louder.
		- Changing the input from Line to Mic level will disable this option.